Roger Access Control System

## Installation Guide for Input/Output Extension Module XM-8-BRD

Firmware: n.a. Document version: Rev. B

# $C \in$

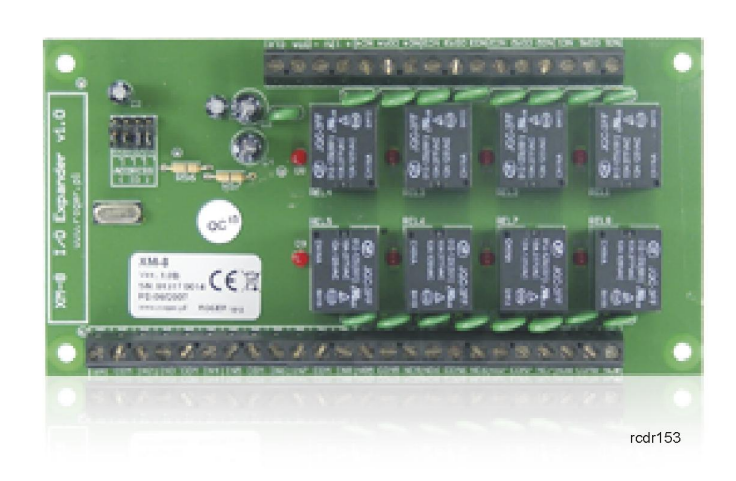

# **1. INTRODUCTION**

#### **1.1 This manual**

This manual contains basic information on design and functionality of Input/Output Extension Module XM-8-BRD. Present document includes also typical connection diagram for XM-8-BRD module in RACS4 system.

#### **1.2 Typing conventions**

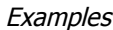

italics letters

Specific names related to RACS system with first capital letter

Notes separated with two lines (upper, lower) from the standard text

# **2. DESCRIPTION AND SPECIFICATION**

XM-8-BRD module is dedicated to operation with PRxx2 advanced series controllers in order to offer elevator access control. The module has eight NC/NO input lines and eight relay output lines. The latest version of software does not allow to use input lines in RACS4 system, because the XM-8- BRD module is intended to control access in elevators and it does not require input lines for that. XM-8-BRD expander is available without the enclosure and it requires 12VDC Power supply. The module is addressable and it communicates by means of CLOCK and DATA lines (Roger standard). Output lines of XM-8-BRD are fully controlled by master device (access controller), to which it is connected. XM-8-BRD module should be connected to PRxx2 series controller and configured by means of PR Master software, which is available at<www.roger.pl>. User can connect up to four XM-8-BRD modules to single Prxx2 series controller, which means that elevator with maximum 32 floors can be handled by single controller.

Note: XM-8-BRD module requires PR Master software and PRxx2 series controller for its operations.

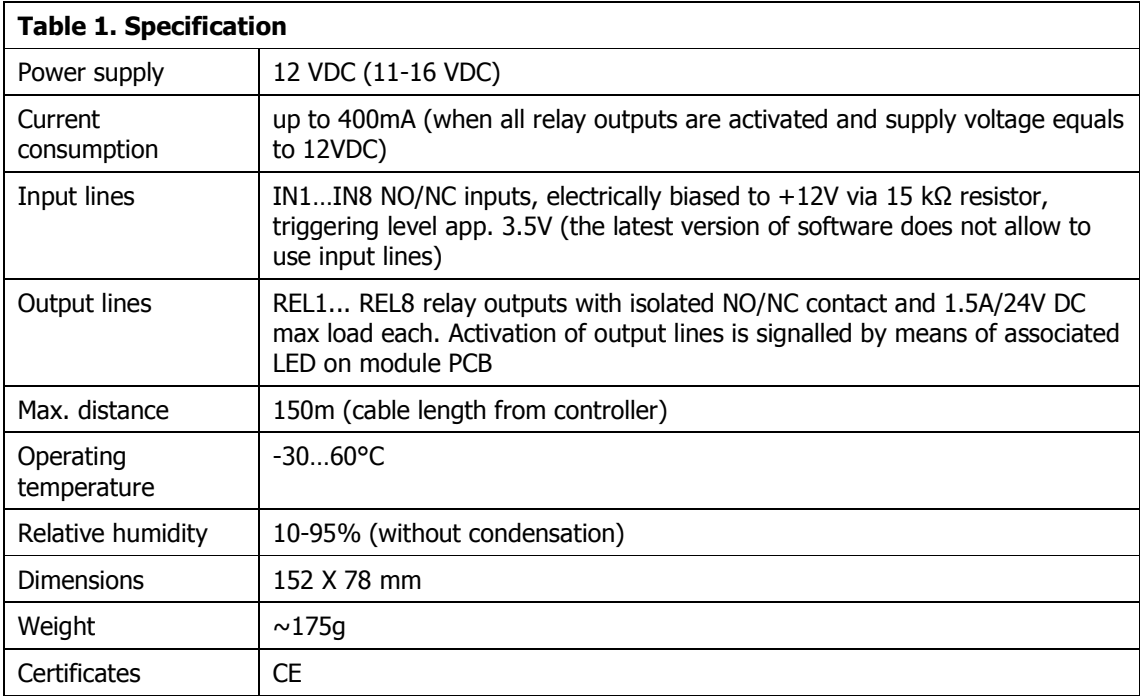

## **3. INSTALLATION**

## **3.1 Terminals and connection diagram**

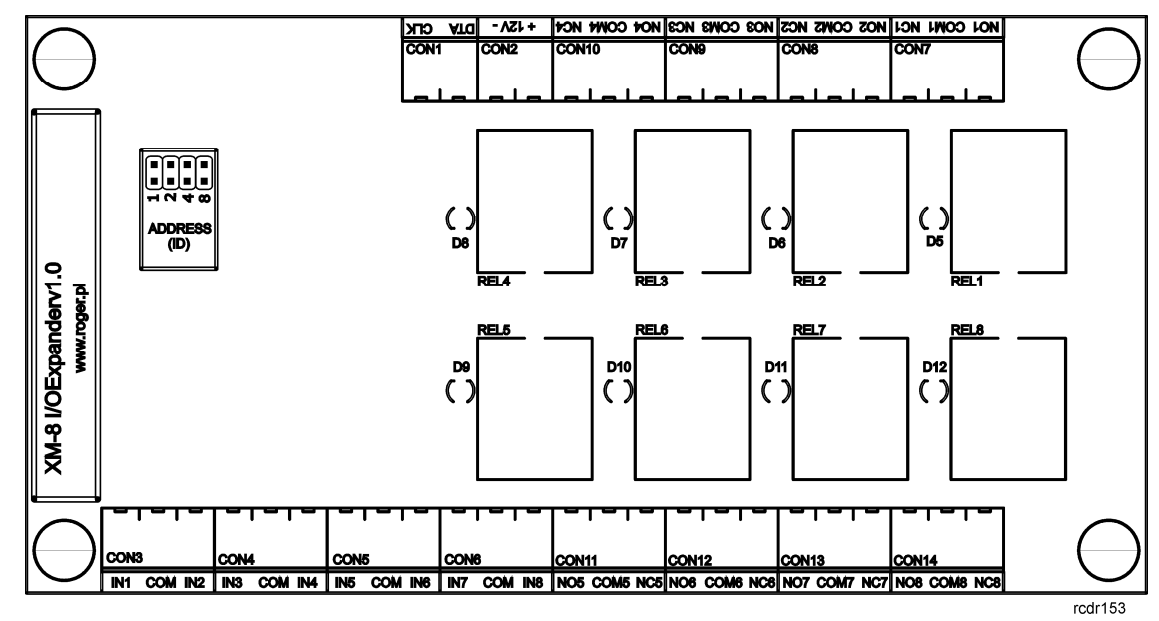

Fig. 1 XM-8-BRD Input/Output extension module

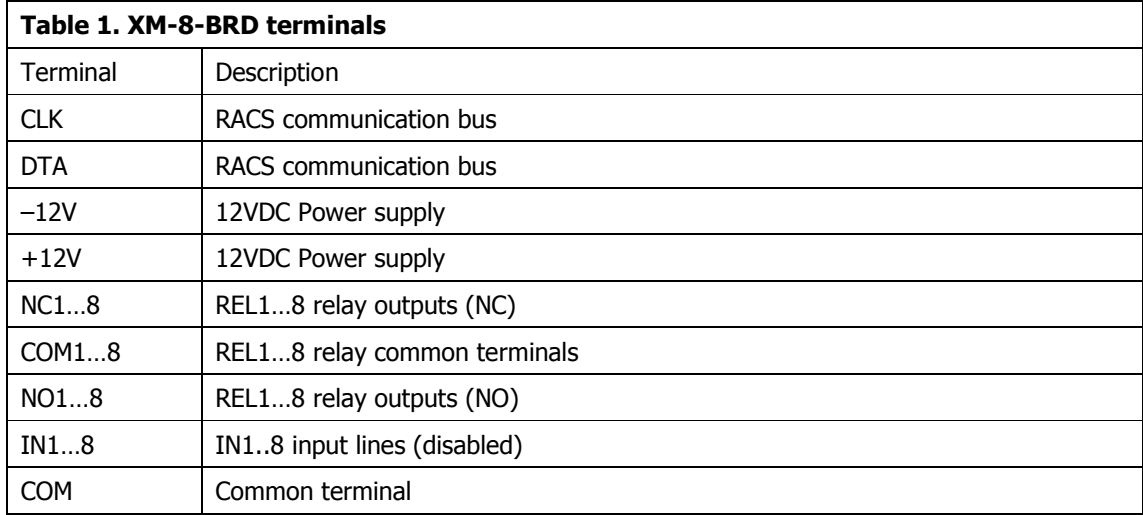

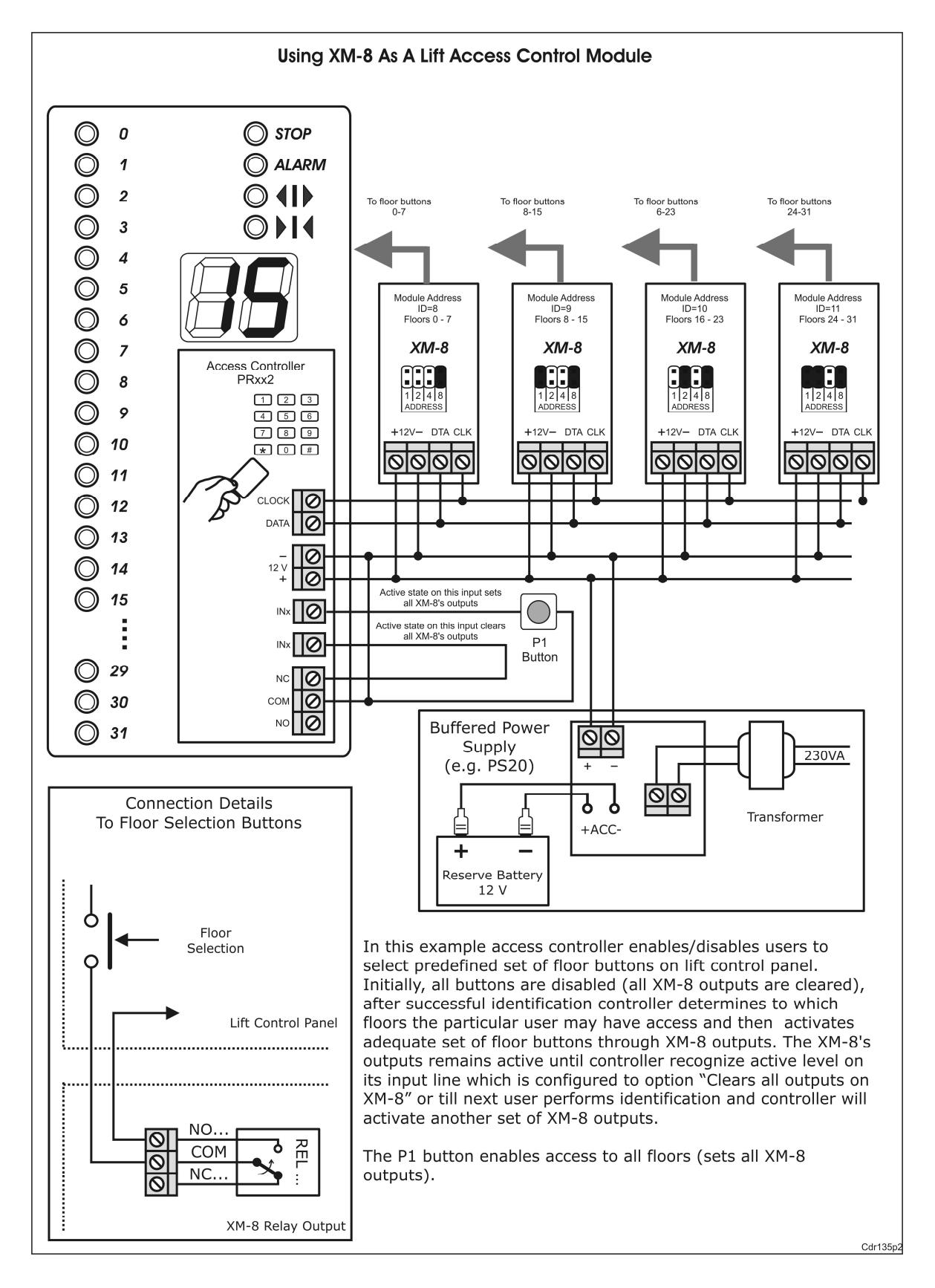

Fig. 2 Typical connection diagram for XM-8-BRD extension module(-s)

#### **3.2 Power supply**

The module should be supplied with 12VDC from power supply unit with backup battery (e.g. PS10 or PS20 made by Roger). Average current consumption for  $XM-8-BRD$  equals to  $\sim$ 30 mA but it can rise to  $\sim$ 400 mA in case of simultaneous activation of all relays.

Negative power supply terminal of XM-8-BRD should be connected to negative power supply terminal of the controller. Due to relative high current consumption during activation of all relays, it must be ensured that in case of such activation, drop of module supply voltage does not exceed 1V. Greater drop of supply voltage signifies faulty power supply installation and such fault must be eliminated.

All electrical connections and jumpers configuration must be performed with power supply off.

#### **3.3 CLK/DTA communication bus**

CLK/DTA communication bus is used for communication between XM-8-BRD modules and host device i.e. PRxx2 series controller. There are no restrictions for types of cables used for CLK/DTA lines, both unshielded and shielded cables can be used (e.g. twisted pair). The maximum cable length may not exceed 150 meters.

#### **3.4 Installation guidelines**

Within the module set there are available four nylon studs, for fixing the module in desired place. Mounting holes are available in the corners of XM-8-BRD module. The module can be installed inside dedicated indoor metal enclosures, which are available in Roger offer i.e. ME-1 and ME-2-S or inside any other enclosure with proper dimensions. The module can be operated in temperature range of -30°C to +60°C, which means that it can be installed outdoors if it is protected against moisture.

Note: The XM-8-BRD module should be installed in place, where it is protected against water, heat and moisture as well as in minimal distance of 1,5m from inductive loads and strong electromagnetic interferences.

Installer must always install general purpose diode (e.g. 1N4007) when relay contacts are used to switch inductive loads (e.g. door lock).

## **4. CONFIGURATION**

## **4.1 Configuration of XM-8-BRD in RACS4 system**

Access control in lifts can be configured by means PR Master software, which can be downloaded from<www.roger.pl>. The configuration can be started after installation of the software and connection of XM-8-BRD module with PRxx2 series controller (see fig. 2) as well as connection of the controller with PC by means of communication interface (UT-2USB, UT-4, UT-2).

1. Choose particular controller on the list in the main window of PR Master software

2. In controller window select Options tab and then in Extension modules area select the number of elevator, which shall be supervised by the controller.

3. Close controller window and return to PR Master main window. Update of controller settings can be cancelled as all configuration settings can be send later.

4. Select Groups option in the main window of PR Master software.

5. In the opened window define new Group(-s) by means of Add button or open one of already existing Groups by means of Edit button.

6. In the next window select Elevators button.

7. In the opened window select, which floors can be accessed by previously selected Group of users.

8. Confirm settings by means of OK button.

9. Return to main window of PR Master software.

10. Select Users option in the main window of PR Master in order to Edit certain users and assign them to particular Group(-s).

11. Select Update system now in the main window of PR Master software and transmit all settings to the controller.

## **4.2 Address setting**

XM-8-BRD module, connected to PRxx2 series controller in RACS4 system by means of CLK/DTA communication bus should have address ID=8. The method of address setting is shown in fig. 2. Maximum four (4) XM-8-BRD modules can be connected to single controller (which enables access control to maximum 32 floors). The range of addresses for the modules is ID=8…11.

## **5. ORDERING INFORMATION**

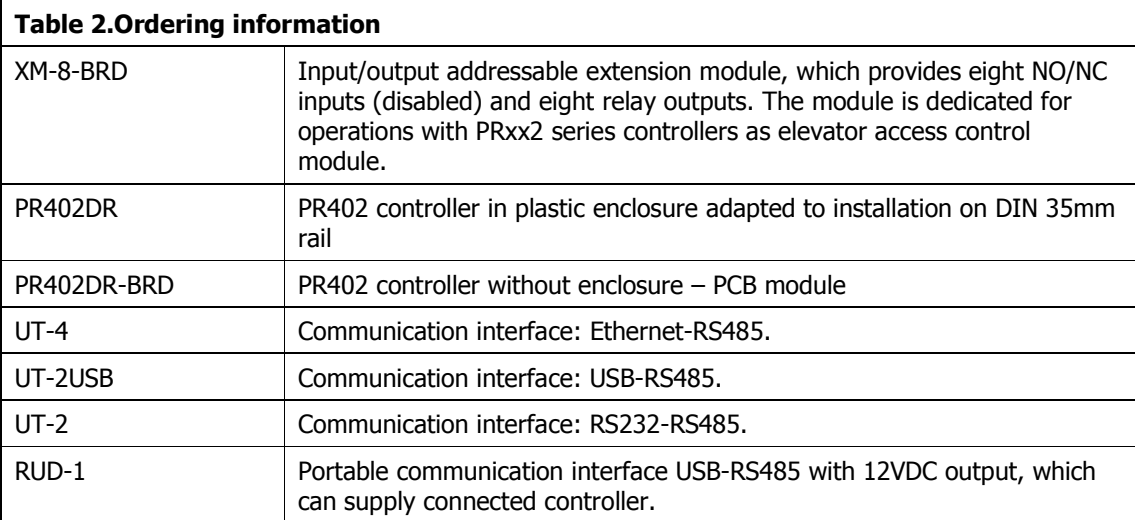

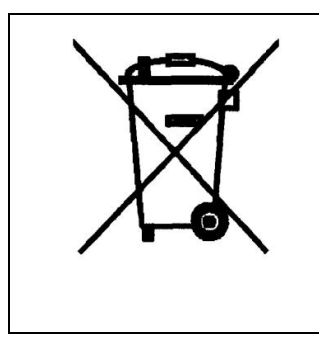

This symbol placed on a product or packaging indicates that the product should not be disposed of with other wastes as this may have a negative impact on the environment and health. The user is obliged to deliver equipment to the designated collection points of electric and electronic waste. For detailed information on recycling, contact your local authorities, waste disposal company or point of purchase. Separate collection and recycling of this type of waste contributes to the protection of the natural resources and is safe to health and the environment. Weight of the equipment is specified in the document.

**Contact: Roger sp.j. 82-400 Sztum Gościszewo 59 Tel.: +48 55 272 0132 Fax: +48 55 272 0133 Tech. support.: +48 55 267 0126 Tech. support (GSM): +48 664 294 087 E-mail: [biuro@roger.pl](mailto:biuro@roger.pl) Web:<www.roger.pl>**